To order TechnoJourney, click here or go to: http://www.technokids.com/Store/Junior-Projects/TechnoJourney/TechnoJourney-Page1.aspx

## Internet Tour Guide Super Searcher

Follow these tips to find the perfect website.

- BEFORE clicking on a website, scan the search results.
- Study the website description and look for clues:
  - o read the title
  - o preview the page
  - look for keywords in the description
  - study the web address does it have a name you recognize or is it written by a trustworthy source?
- 1. Visit http://www.google.ca
- 2. Type bottlenose dolphins diet.
- 3. Look at the search results. Click on one.

What made you click on the website in the search results? Check all that apply.

| ☐ title sounded interesting                            |
|--------------------------------------------------------|
| ☐ picture of the web page looked good                  |
| $\square$ description matched the information I needed |
| ☐ web address had a name that I recognized             |
| ☐ web address had .gov .edu .org                       |

Super Searcher Challenge: Do nurse sharks bite?

### Internet Tour Guide Trust Test

Not everything on the Internet is true. Before you use information you find on a website in your school work check to make sure the facts are from a trustworthy source.

- 1. Visit http://www.epa.gov
- 2. Pick a topic.
- 3. Use the TRUST TEST to decide if the information is trustworthy.

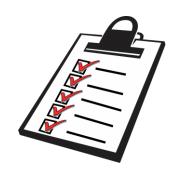

If there are three X's it is a good idea to find the information from a different place.

|                                                                         | ✓ | × |
|-------------------------------------------------------------------------|---|---|
| The web address has a name that is well-known.                          |   |   |
| The web address shows the type of web page as gov, edu, or org.         |   |   |
| The web page tells who wrote the information.                           |   |   |
| The author or organization is an expert on the topic.                   |   |   |
| Contact information is included on the web page.                        |   |   |
| The web page looks professional.                                        |   |   |
| The web page tells where you can find more information about the topic. |   |   |
| Can you trust the information?                                          |   |   |

# Internet Tour Guide E-Library

There are some great places on the Internet to find information.

Use your bookmarks to visit helpful places on the Internet:

- 4. **Encyclopedia** An encyclopedia is a collection of articles on various topics.
  - Can you find an article about wolves?
- 5. **Atlas** An atlas is a collection of maps.
  - o Can you find a map of Canada?
- 6. **Dictionary** A dictionary is a collection of words and their definitions.
  - o Can you find the meaning of lesson?
- 7. **Thesaurus** A thesaurus is a collection of words that have the same meaning.
  - o Can you find another word for teach?

### **Internet Tour Guide Picture Power**

Are you looking for the perfect picture?

- 1. Go to www.google.com.
- 2. Click **Images** at the top of the window.
- 3. Type the search term **puppies** and then press the ENTER key.

| 4. Explore the sorting options:                                                                                                    |
|----------------------------------------------------------------------------------------------------|
| Sort by Subject                                                                                                    |
| <ul><li>☐ Click <b>By subject</b>. The images are sorted by subject.</li><li>☐ To redisplay the entire bank of images, click <i>All results</i>.</li></ul>                                                           |
| Sort by Size                                                                                                    |
| <ul> <li>□ Click Large. The images are high-quality pictures.</li> <li>□ Click Medium.</li> <li>□ Click Icon.</li> <li>□ To redisplay the entire bank of images, click Any size.</li> </ul>                          |
| Sort by Color                                                                                                    |
| <ul> <li>□ Click Black and white.</li> <li>□ Click BROWN from the color palette.</li> <li>□ To redisplay the entire bank of images, click Any color.</li> </ul>                                                      |
| Sort by Type                                                                                                    |
| <ul> <li>□ Click Face to show people in the picture.</li> <li>□ Click Photo.</li> <li>□ Click Clip art.</li> <li>□ Click Line drawing.</li> <li>□ To redisplay the entire bank of images, click Any type.</li> </ul> |
| Sort by View                                                                                                    |
| <ul> <li>Click <b>Show sizes</b> to have the pixel size displayed below each thumbnail.</li> <li>To redisplay the entire bank of images, click <i>Standard view</i>.</li> </ul>                                      |
| Sort by Time                                                                                                    |
| ☐ Click <b>Past week</b> to view recently posted images.                                                                                                    |
| 5. Click <b>Reset tools</b> to REMOVE ALL SORT ORDERS AND FILTERS!                                                                                                    |

### All results

By subject

### Any size

Large Medium

Icon

Larger than... Exactly...

### Any color

Full color Black and white

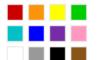

### Any type

Face Photo Clip art

Line drawing

### Standard view

Show sizes

### Any time

Past week

6. What other pictures can you find?

### Internet Tour Guide Learn with Videos

Videos posted to YouTube or elsewhere on the Internet are an excellent source of information.

Documentaries, speeches, and how-to demonstrations are just some of the videos you can watch.

YouTube is blocked at the school. But don't worry! You can still find great videos online to help you do your school work!

- 1. Go to www.google.com.
- 2. Type acid rain video –youtube.

The -youtube will remove all videos from the search results!

3. Watch a video to learn about acid rain.

Can you find other videos?

☐ mountain top mining video
☐ pyramids video
☐ shark video
☐ gorilla video

□ other:

### **Internet Tour Guide Making Maps**

You can make a map using the Internet. Try it!

- 1. Go to www.google.com.
- 2. Click Maps.
- 3. Type in the school address:
  - 2232 Sheridan Garden Drive, Oakville, ON
- 4. Adjust the magnification:
- 5. Change the view:
  - A. Click Satellite.

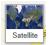

B. Click Map.

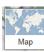

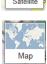

6. Click the picture to view Street View.

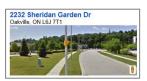

| ☐ Can you make a map of your street address? |
|----------------------------------------------|
| ☐ Can you find the CN Tower on a map?        |
| □ Other:                                     |